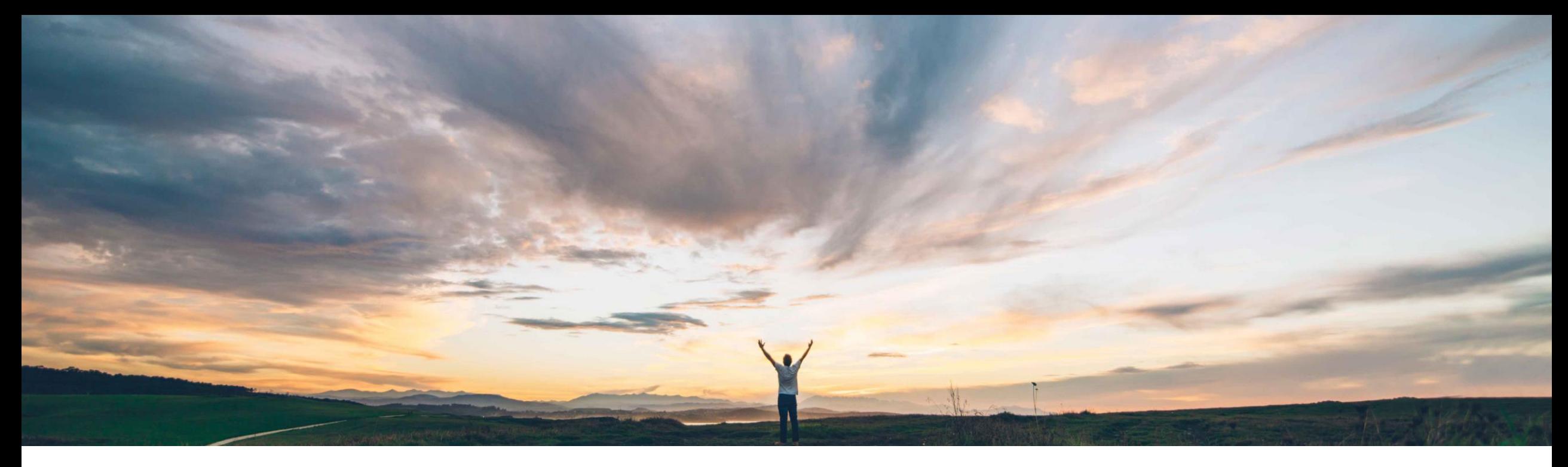

#### SAP Ariba

# **Feature at a Glance Excel order confirmation upload/download**

Franz Uhr, SAP Ariba Target GA: October 2018

CONFIDENTIAL

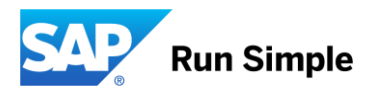

#### © 2018 SAP SE or an SAP affiliate company. All rights reserved. CONFIDENTIAL 2

#### **Feature at a Glance** Introducing: **Excel order confirmation upload/download**

#### **Customer challenge**

There is additional information that suppliers need to view or edit when confirming orders through the mass upload/download option: Customer Part Number, Supplier Part Number, Revision ID, Purchase Order Version and Price and Currency. However, these columns were not part of the current order confirmation template.

#### **Meet that challenge with SAP Ariba**

With the Excel order confirmation upload/download feature, suppliers can upload or download order confirmation information in Excel format, in addition to CSV format. The template (both Excel and CSV formats) now includes additional fields: customer and supplier part numbers, material revision level, purchase order version, and price and currency information.

#### **Experience key benefits**

Customer's suppliers are now able to view and edit additional information during the order confirmation mass download/upload process. In particular, they can now edit Supplier Part Number and Unit Price and Currency if allowed by the customer through default transaction rules.

Suppliers can now download and upload order confirmation information in Excel format, in addition to CSV format.

#### **Solution area**

#### **Implementation information**

SAP Ariba Supply Chain Collaboration This feature is "on" by default for customers of **SAP Ariba SCC for Buyers.**

#### **Prerequisites and Limitations**

This feature requires that the buyer system has been entitled for SAP Ariba Supply Chain Collaboration, and that a buyer administrator has enabled the supplier for SAP Ariba Supply Chain Collaboration. Service orders can't be confirmed by mass upload or download.

**Ease of implementation Geographic relevance**

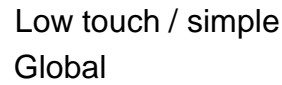

# **Feature at a Glance** Introducing: **Excel order confirmation upload/download**

#### **Buyer settings**

This feature is affected by the following default transaction rules:

**Allow suppliers to edit the Supplier Part ID and Auxiliary Part ID fields on order confirmations at the line-item leve**l

When enabled, suppliers can edit an existing value in the Supplier Part Number field.

#### **Apply line item unit price tolerance to order confirmations**

When enabled, if suppliers edit an existing value in the Unit Price field, the new value must be within the set tolerance.

#### **Allow suppliers to change the currency for unit price on order confirmations**

When enabled, suppliers can edit an existing value in the Currency field.

However, Buyers do not have to enable these rules to use the feature.

### Introducing: **Excel order confirmation upload/download**

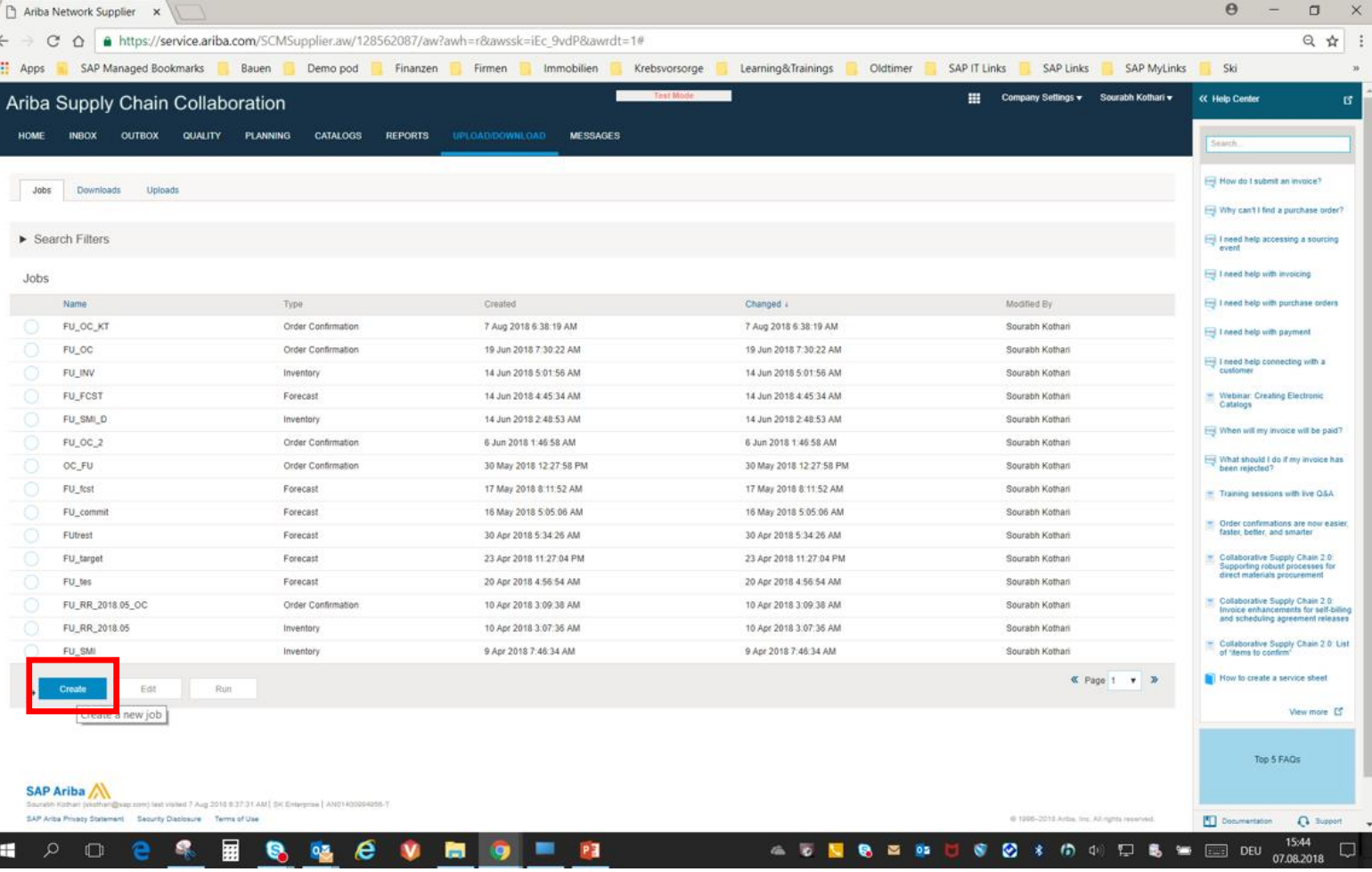

## Introducing: **Excel order confirmation upload/download**

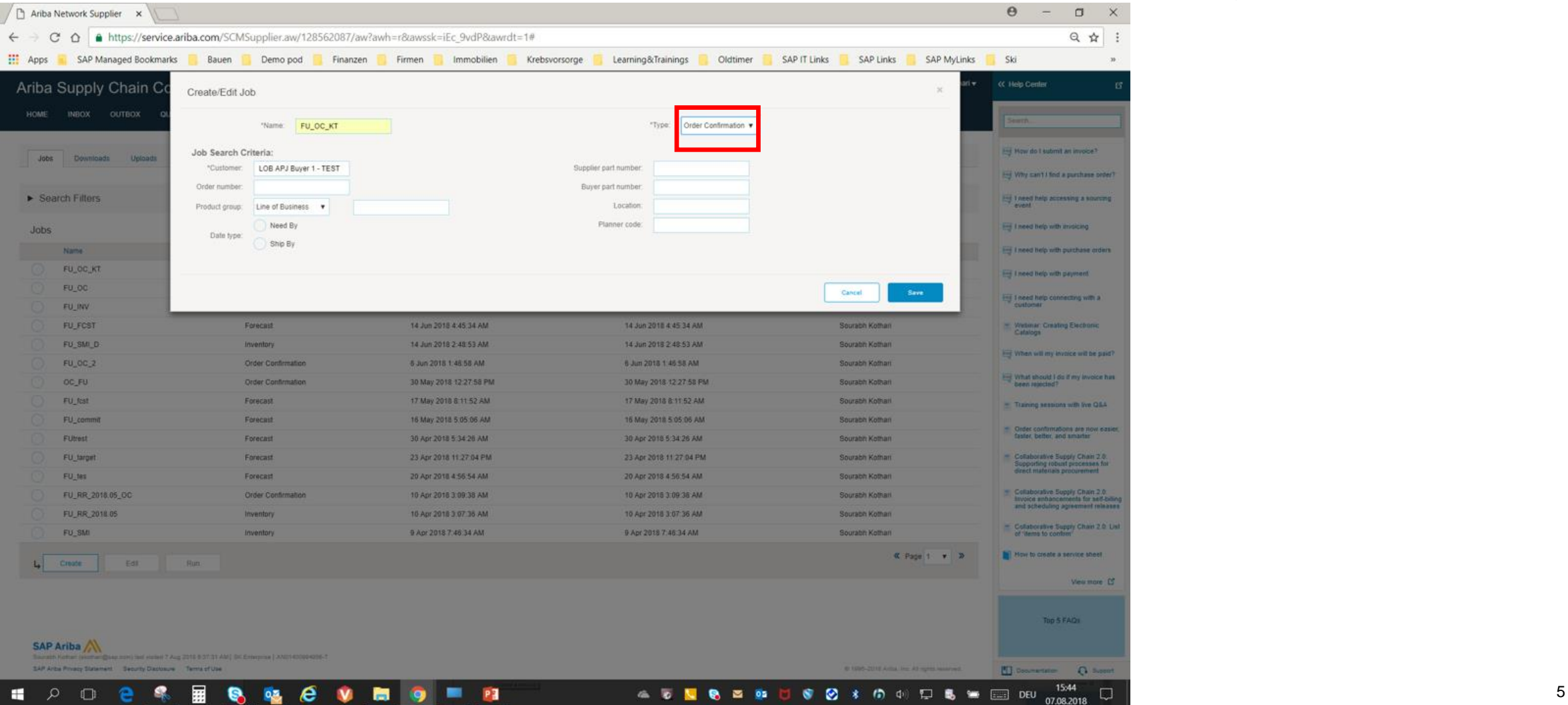

## Introducing: **Excel order confirmation upload/download**

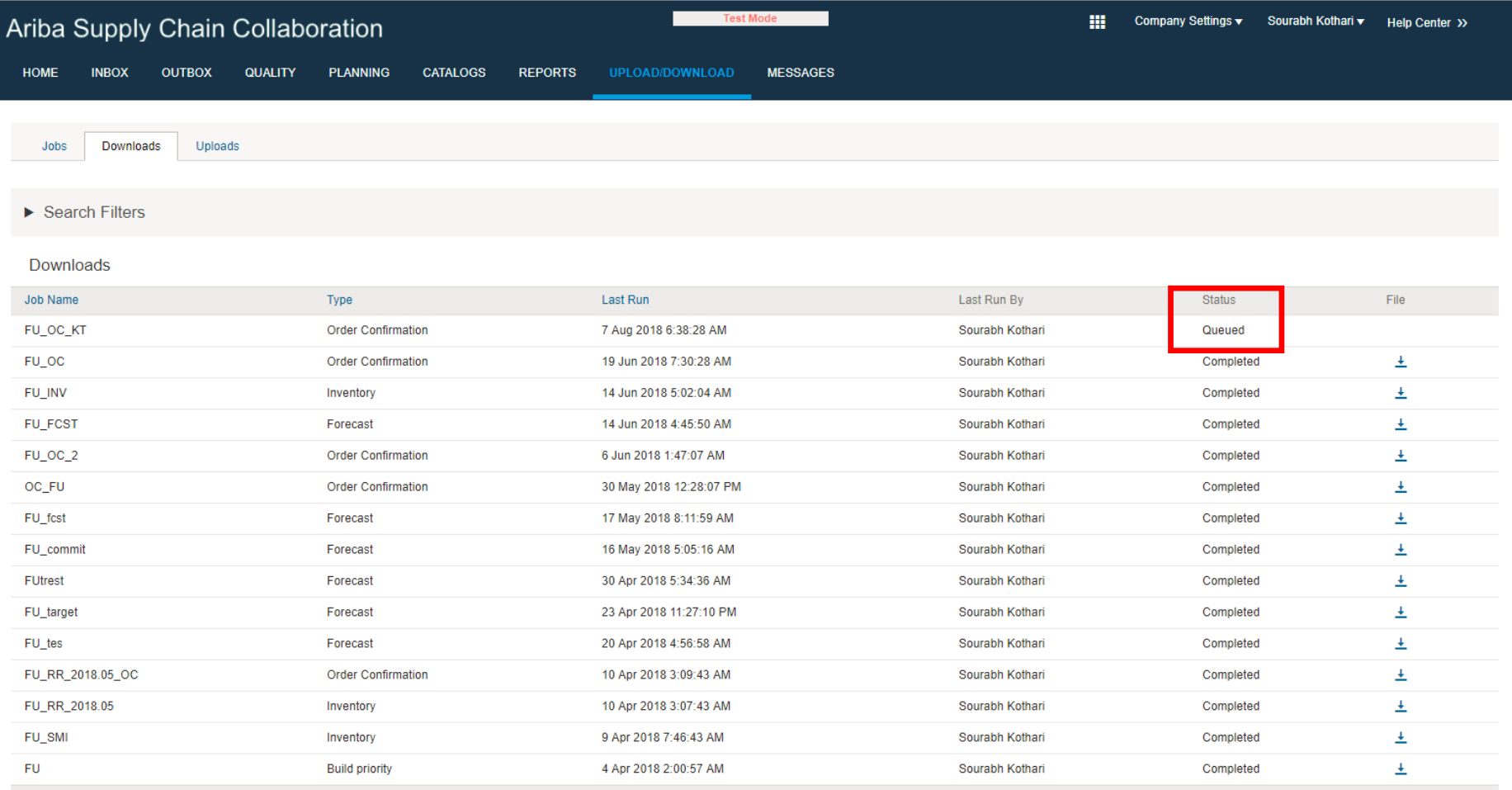

## Introducing: **Excel order confirmation upload/download**

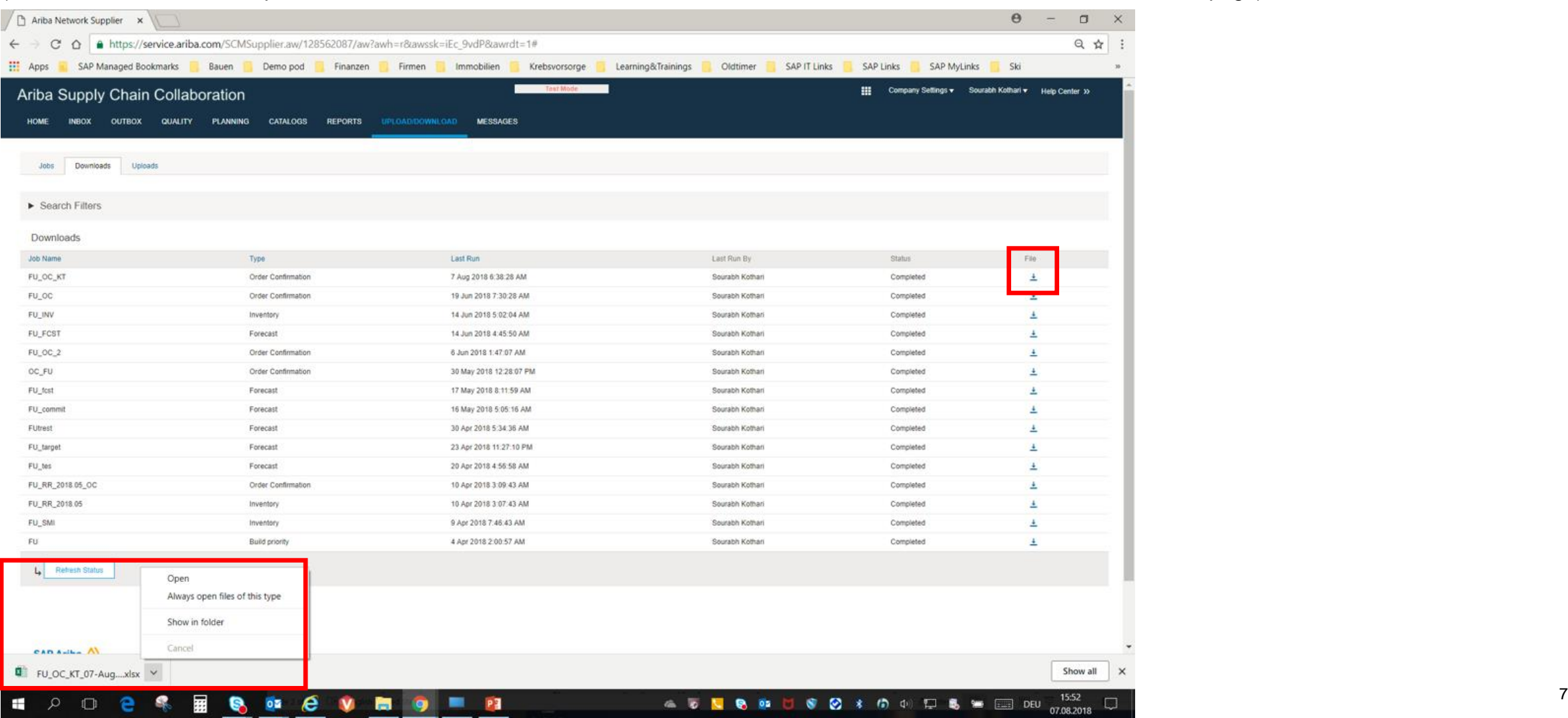

## Introducing: **Excel order confirmation upload/download**

The Excel order confirmation template download file includes the following fields that were previously not available in the CSV file but are now available in both formats

- Customer Part Number
- Supplier Part Number Editable if transaction rule 'Allow suppliers to edit the Supplier Part ID and Auxiliary Part ID fields on order confirmations at the line-item level is enabled
- Revision ID The material revision level
- Purchase Order Version

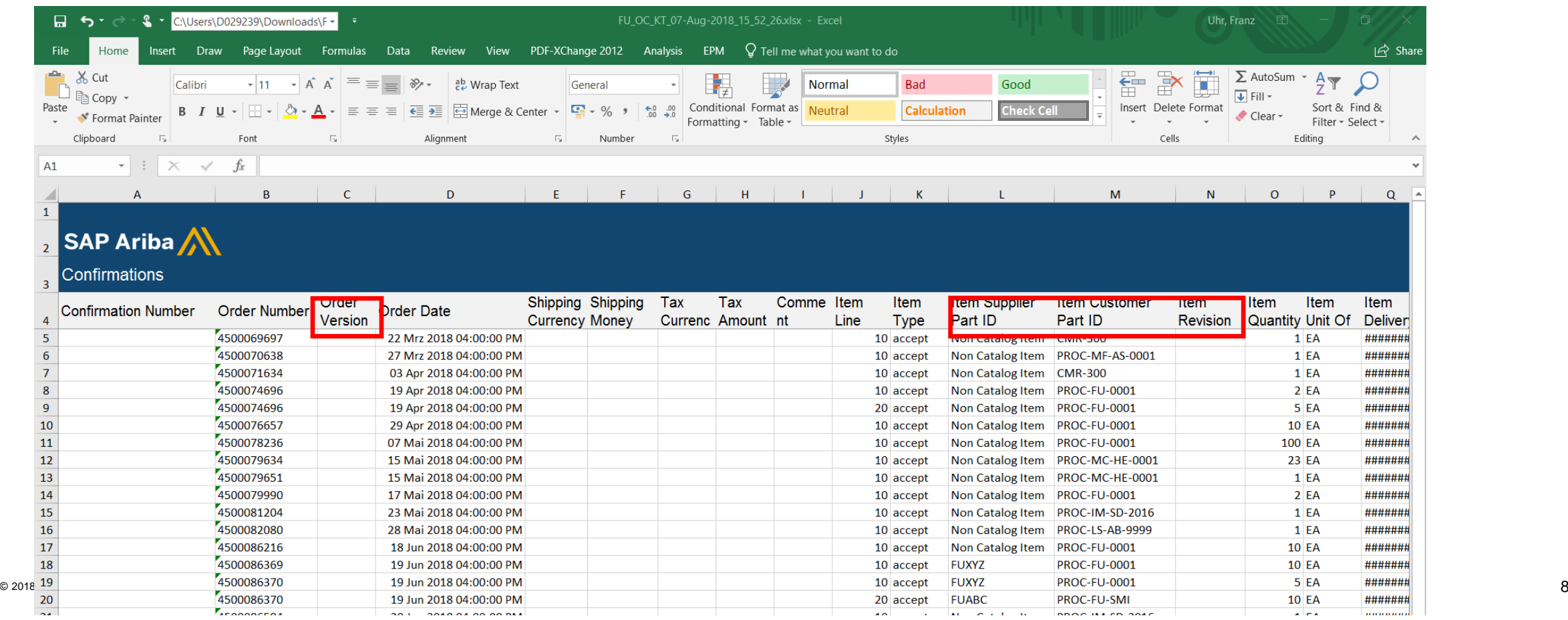

## Introducing: **Excel order confirmation upload/download**

The Excel order confirmation template download file includes the following fields that were previously not available in the CSV file but are now available in both formats •Unit Price – Editable but, if transaction rule Apply line item unit price tolerance to order confirmations is enabled, the new value must be within the set tolerance Currency – Editable if transaction rule Allow suppliers to change the currency for unit price on order confirmations is enabled

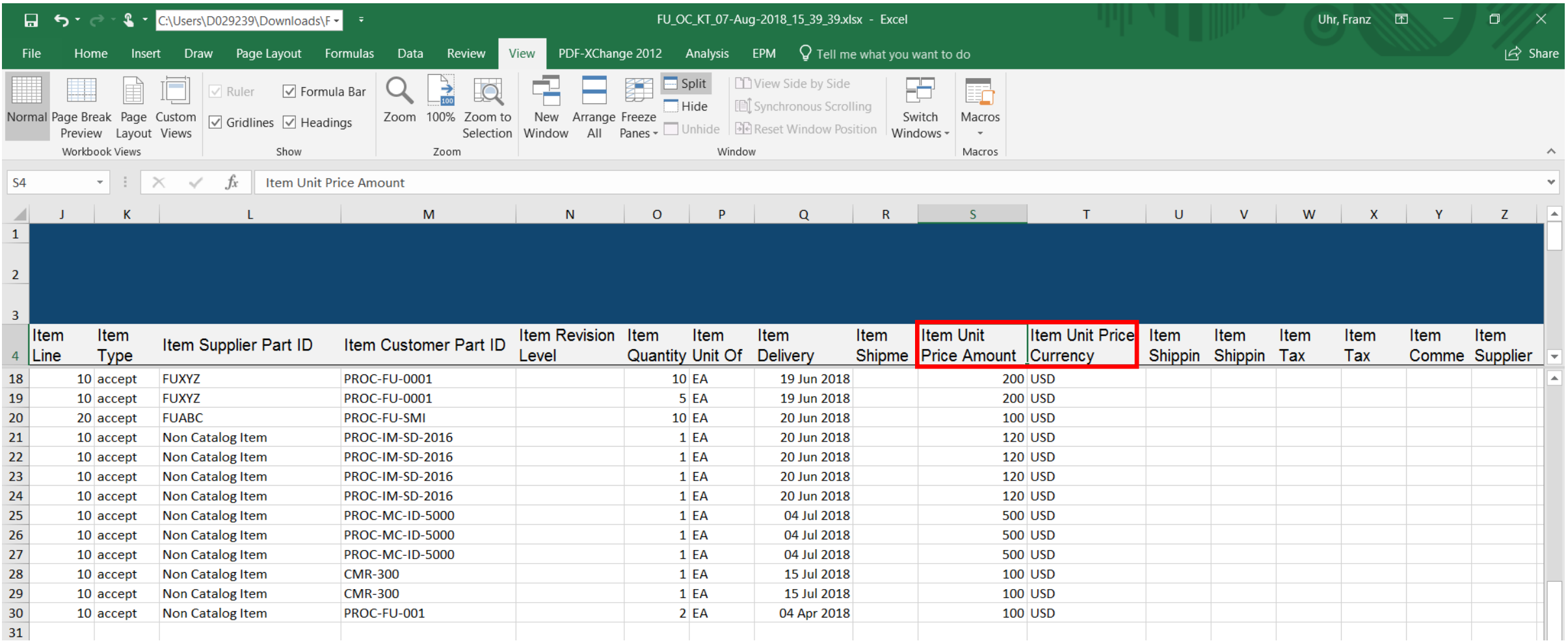

### Introducing: **Excel order confirmation upload/download**

For a particular purchase order (450098578 in the example below) the supplier might want to change the quantity and/or delivery date in the order confirmation, for this the corresponding fields in the excel need to be overwritten/changed accordingly. System will take into consideration the tolerance rules for qty changes before the upload is successful.

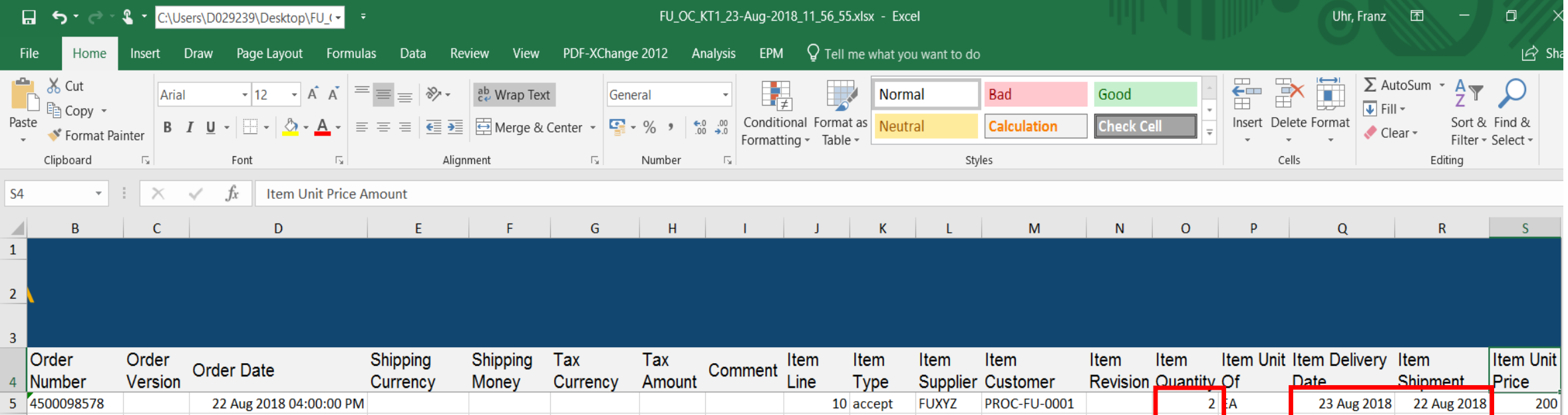

If the buyer has activated default transaction rules such as 'Require an estimated shipping date on order confirmation' the corresponding fields have to be maintained, otherwise during the file upload and validation process an error is raised and the order confirmation is not posted.

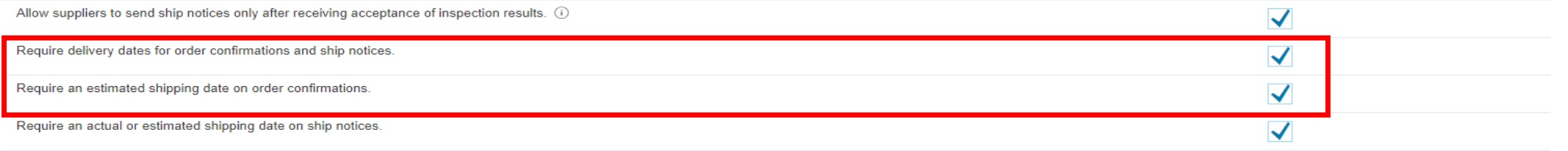

## Introducing: **Excel order confirmation upload/download**

Fields in the Excel file that are tied to Buyer transaction rules allowing editing of Supplier Part Number or Currency, are not locked for editing by the Supplier. The Supplier can still update those fields in the Excel file, but the upload of the file will fail if the related Buyer transaction rule is not enabled to allow editing. The Supplier will see the reason in the error log.

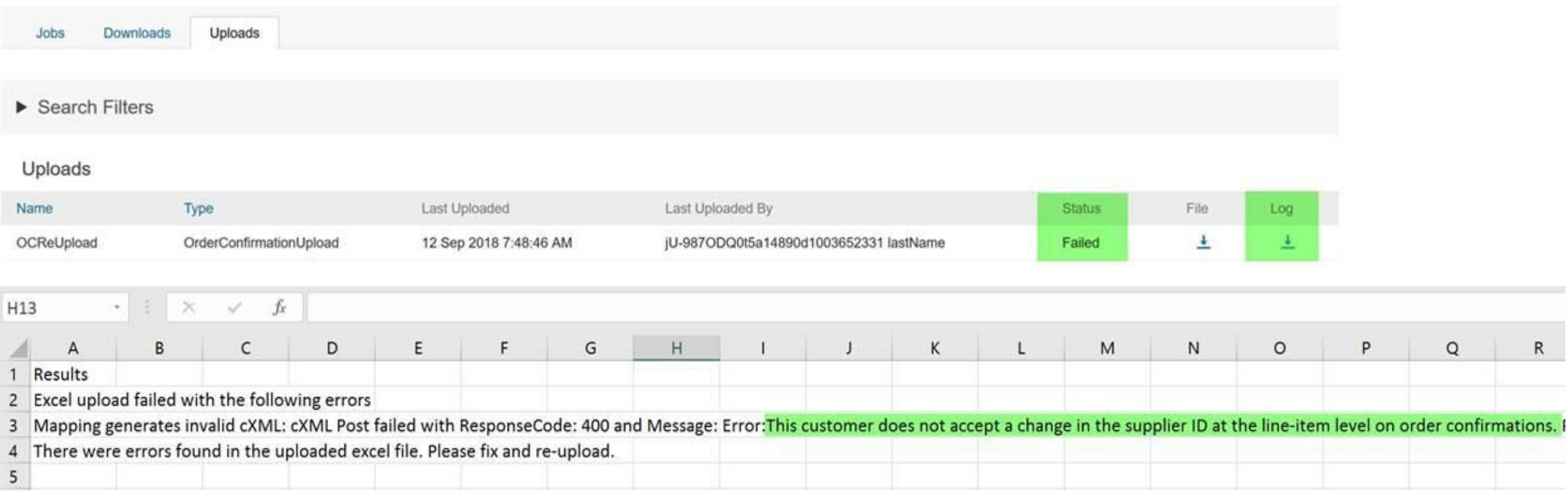

### Introducing: **Excel order confirmation upload/download**

#### On the **Upload/Download > Uploads** page, enter a job **Name**, select job Type **Order Confirmation**

enter the customer name in the **Customer** field, browse for the excel sheet on your local drive and press the **Upload** button to start the job.

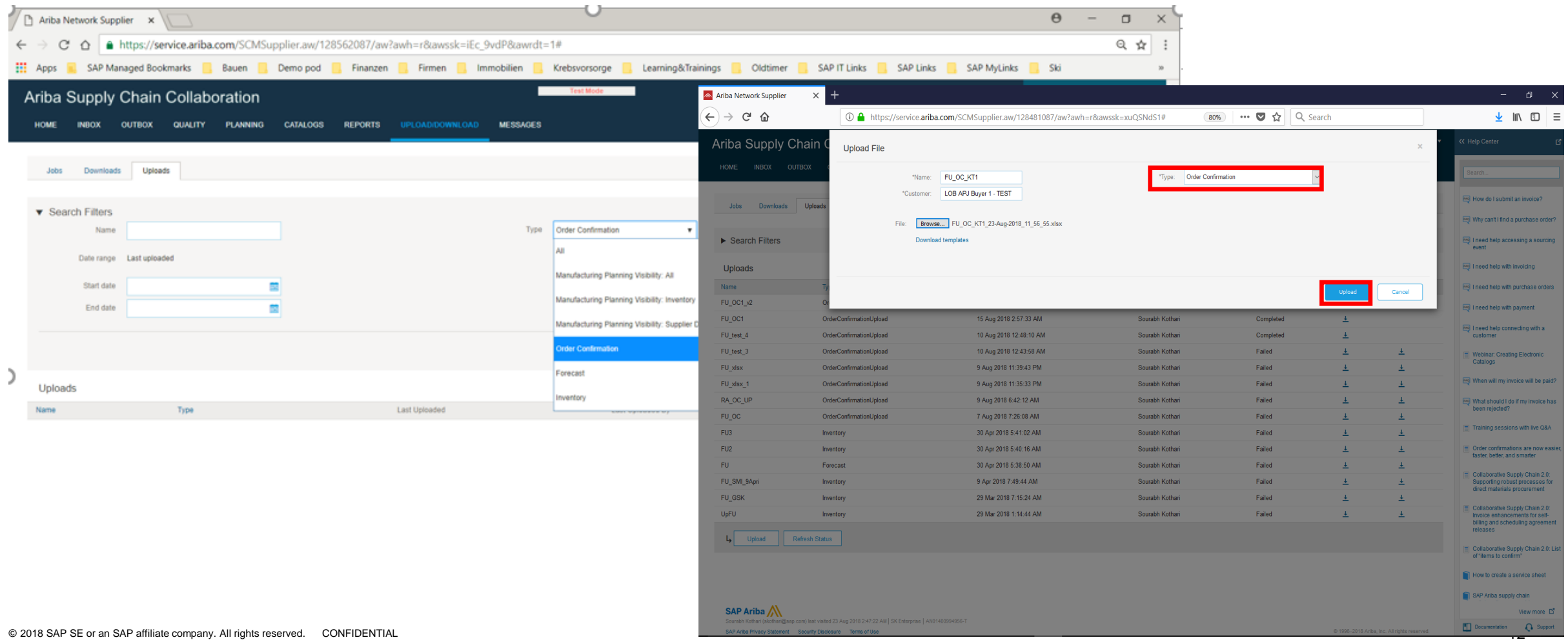

## **Feature at a Glance** Introducing: **Excel order confirmation upload/download**

If the file upload has been processed successfully the job has status **Completed**.

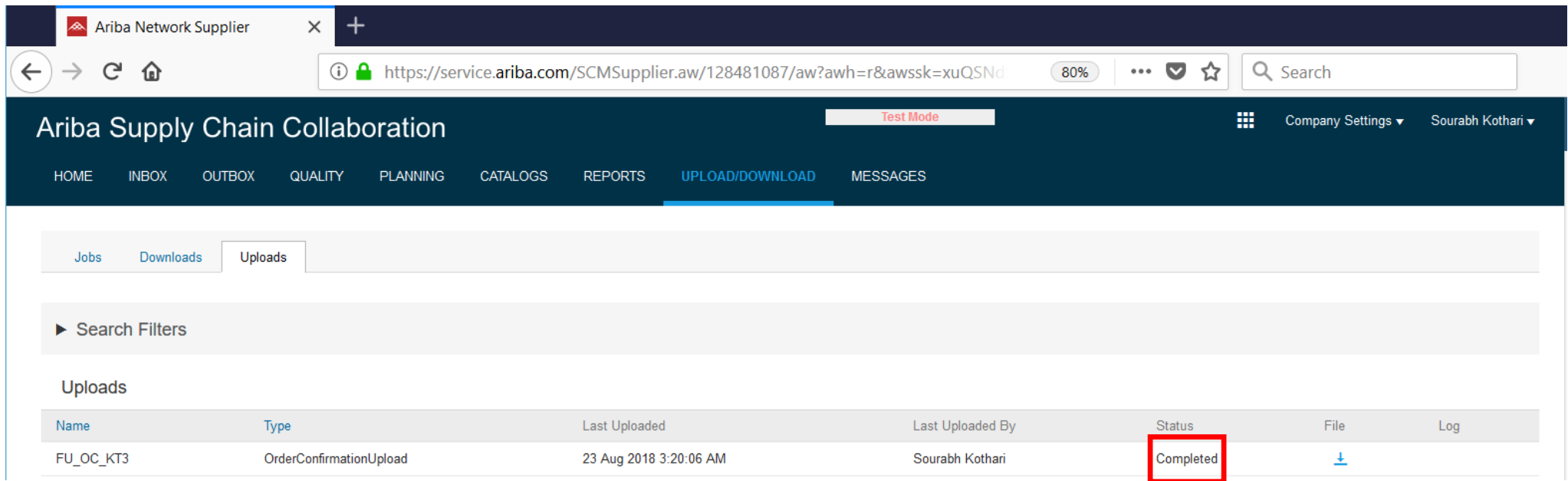

## **Feature at a Glance** Introducing: **Excel order confirmation upload/download**

The order confirmation message is visible in the suppliers outbox.

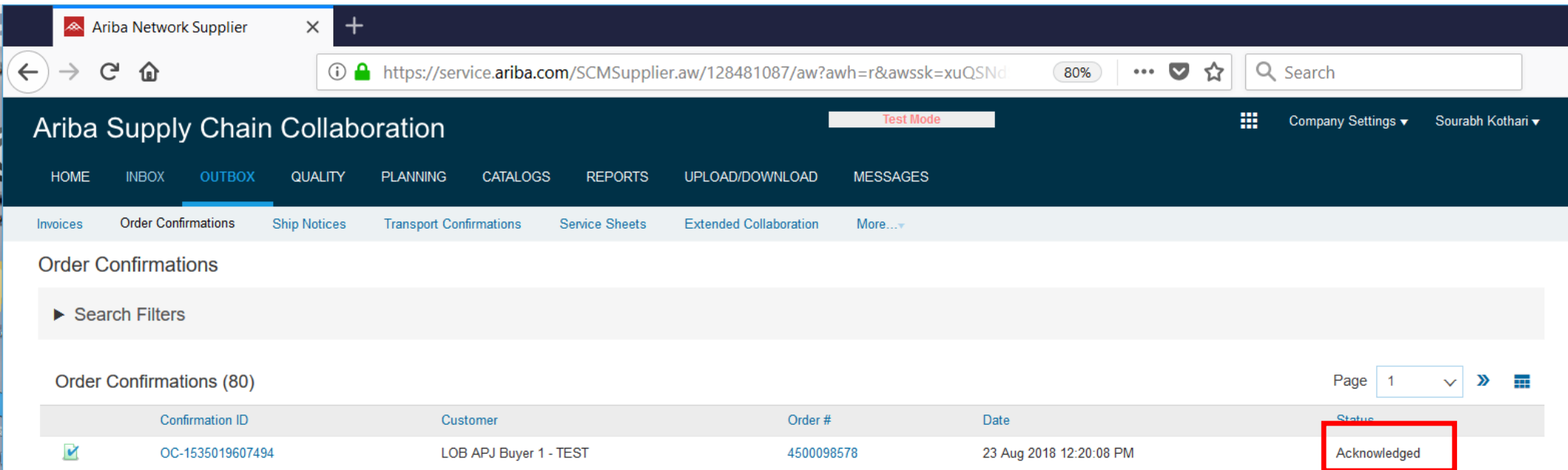

## **THANK YOU**